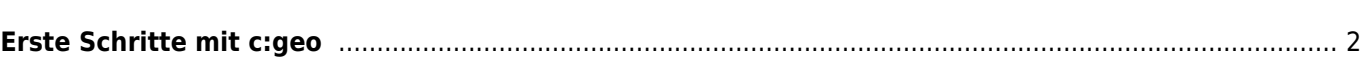

## **Fix Me! Diese Seite wurde noch nicht vollständig übersetzt. Bitte helfen Sie bei der**

**Übersetzung.** (diesen Absatz entfernen, wenn die Übersetzung abgeschlossen wurde)

## <span id="page-1-0"></span>**Erste Schritte mit c:geo**

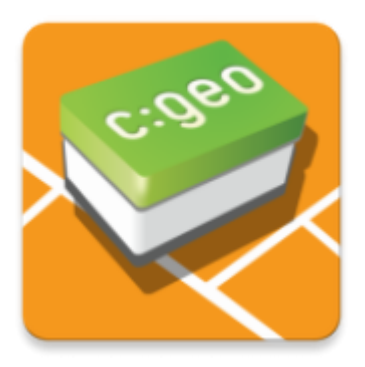

Diese Seite hilft dir beim Einstieg in c:geo. Sie beschreibt wie c:geo für die erste Nutzung vorbereitet wird und hilft dir den Konfigurationsassistenen zu verstehen, der beim ersten Start von c:geo angezeigt wird.

Für eine Anleitung wie du c:geo installiert, schaue bitte auf unserer [Installations-Seite.](https://cgeo.droescher.eu/de/installation)

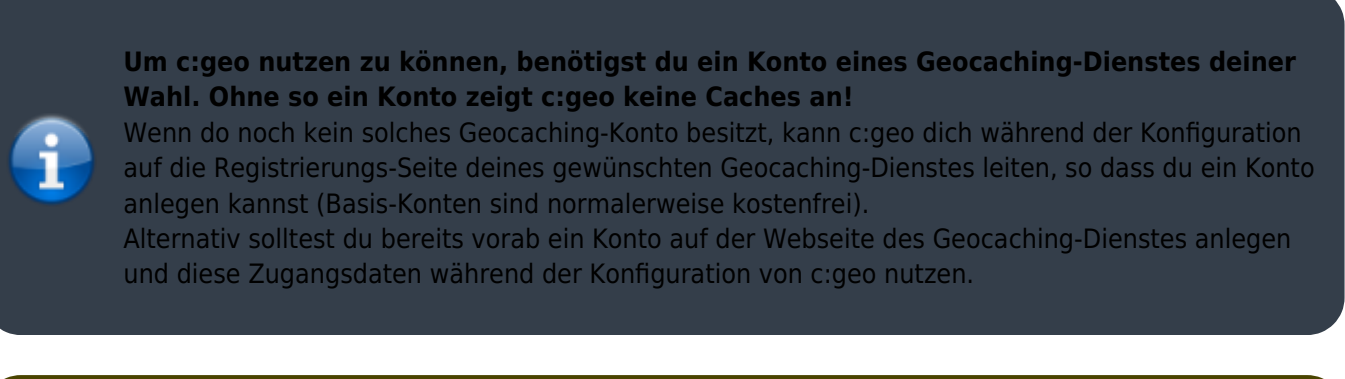

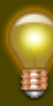

[Hier](https://cgeo.droescher.eu/de/mainmenu/settings#services) findest mehr Informationen bezüglich der von c:geo unterstützten Geocaching-Dienste.

Beim ersten Start nach der Installation von c:geo wird dir ein Konfigurationsassistent dabei helfen, c:geo zum Laufen zu bekommen indem er dich durch die wichtigsten Konfigurationsschritte führt. Obwohl der Konfigurationsassistent selbsterklärend sein sollte, geben wir dir hier auf dieser Seite noch mehr Hilfe und Hintergründe. Folge den roten Markierungen der folgenden Bilder, um den Prozess zu durchlaufen. Orange Markierungen zeigen optionale Schritte oder geben zusätzliche Tipps. Du kannst auf die Bilder klicken um sie zu vergrößern.

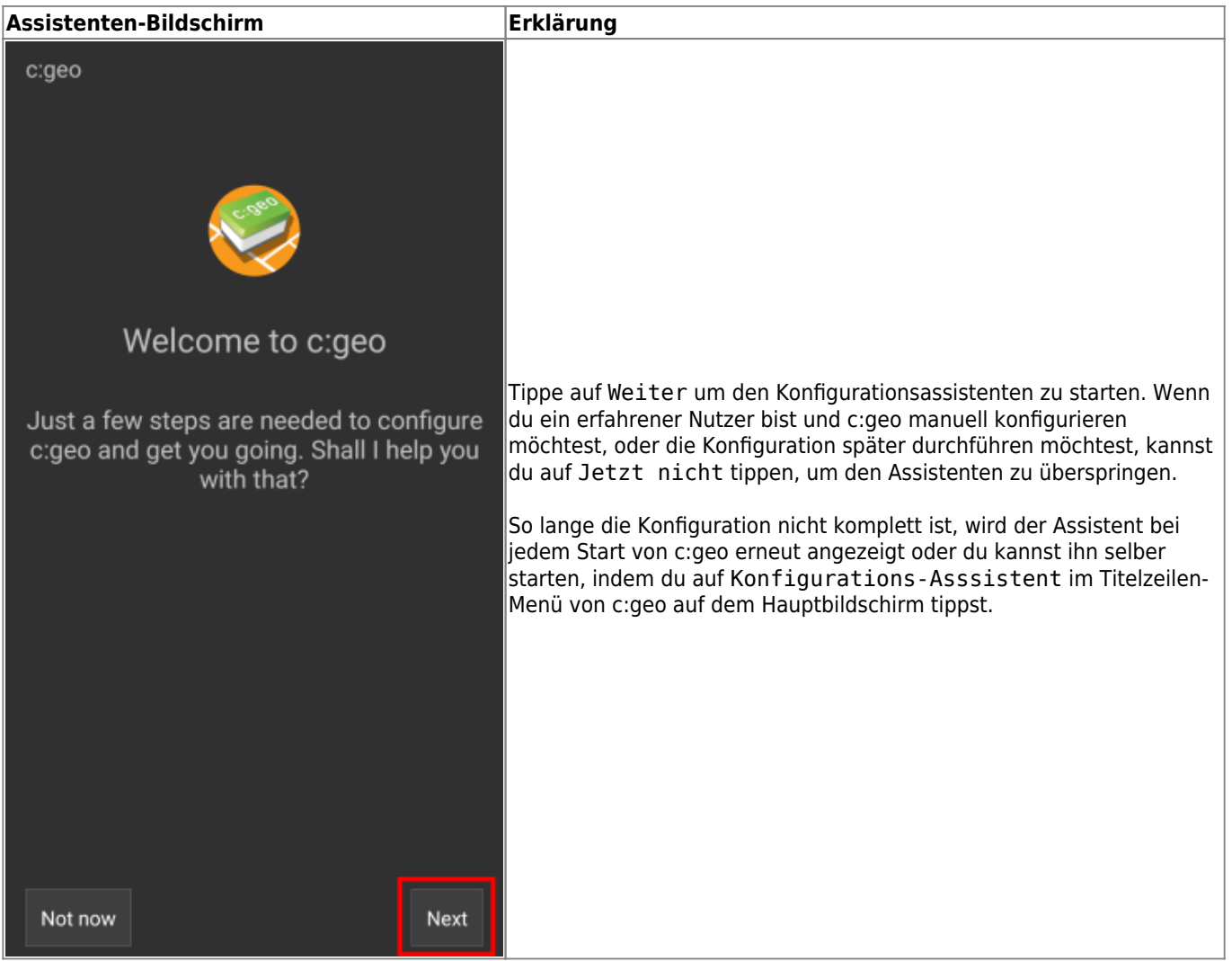

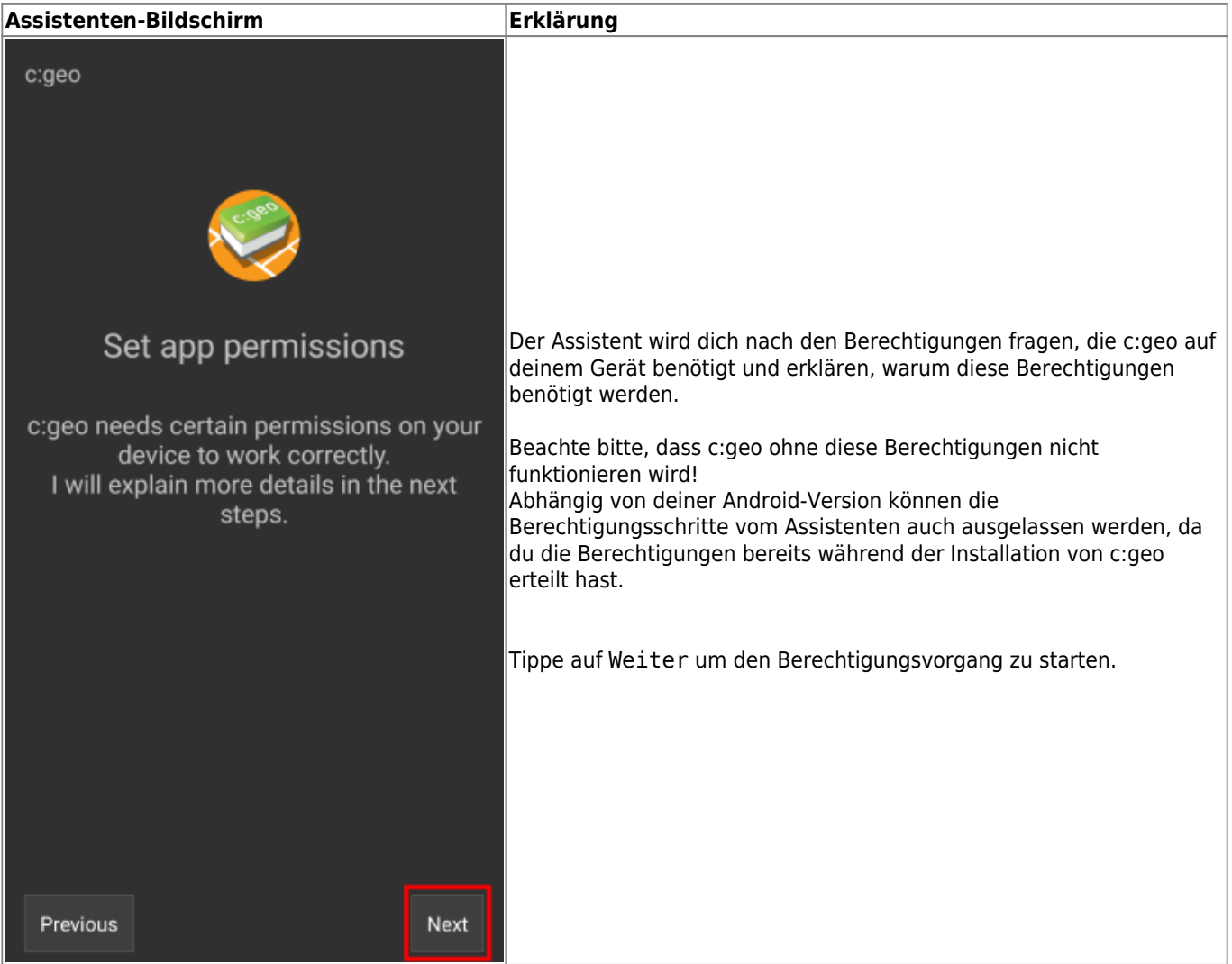

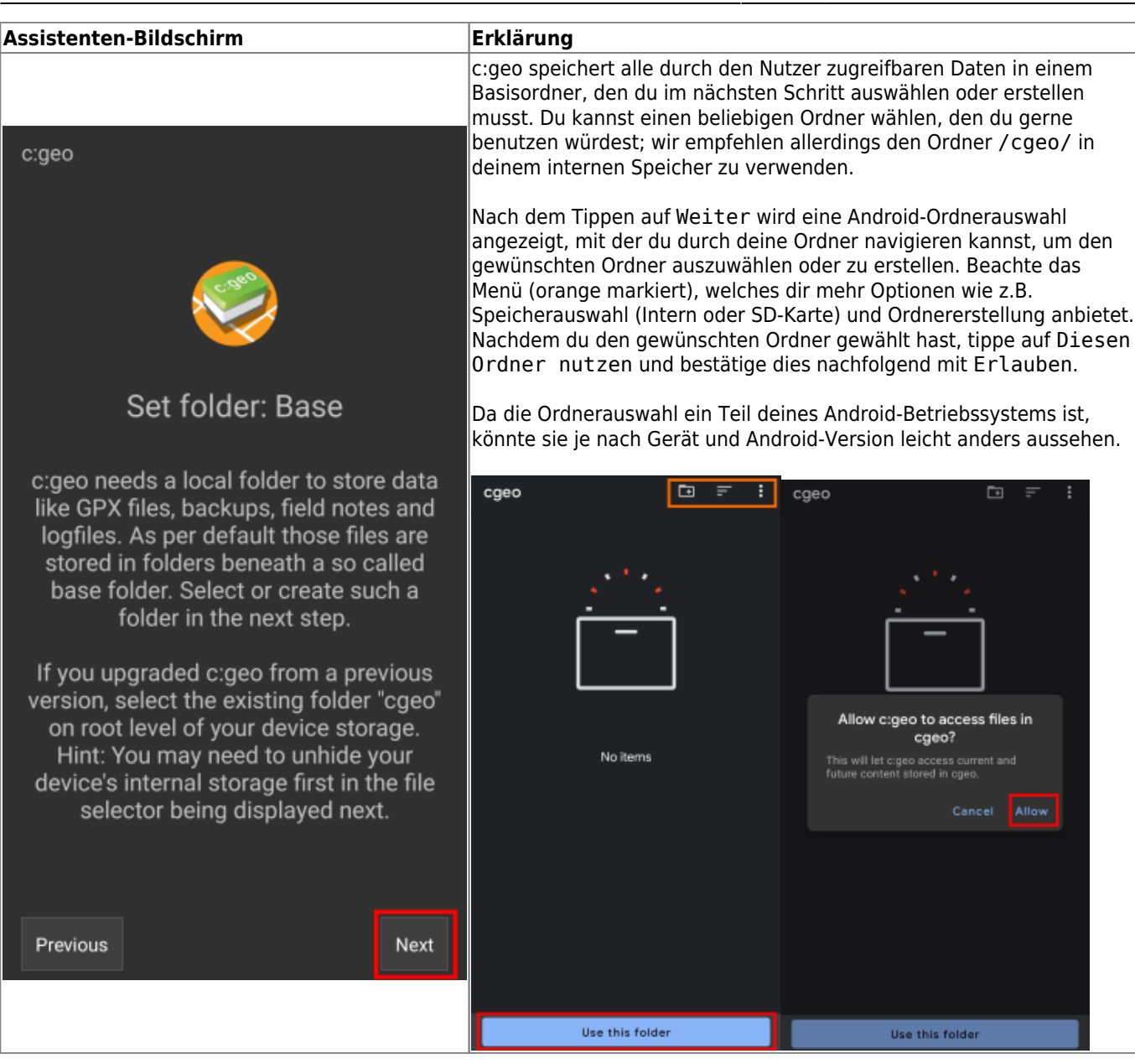

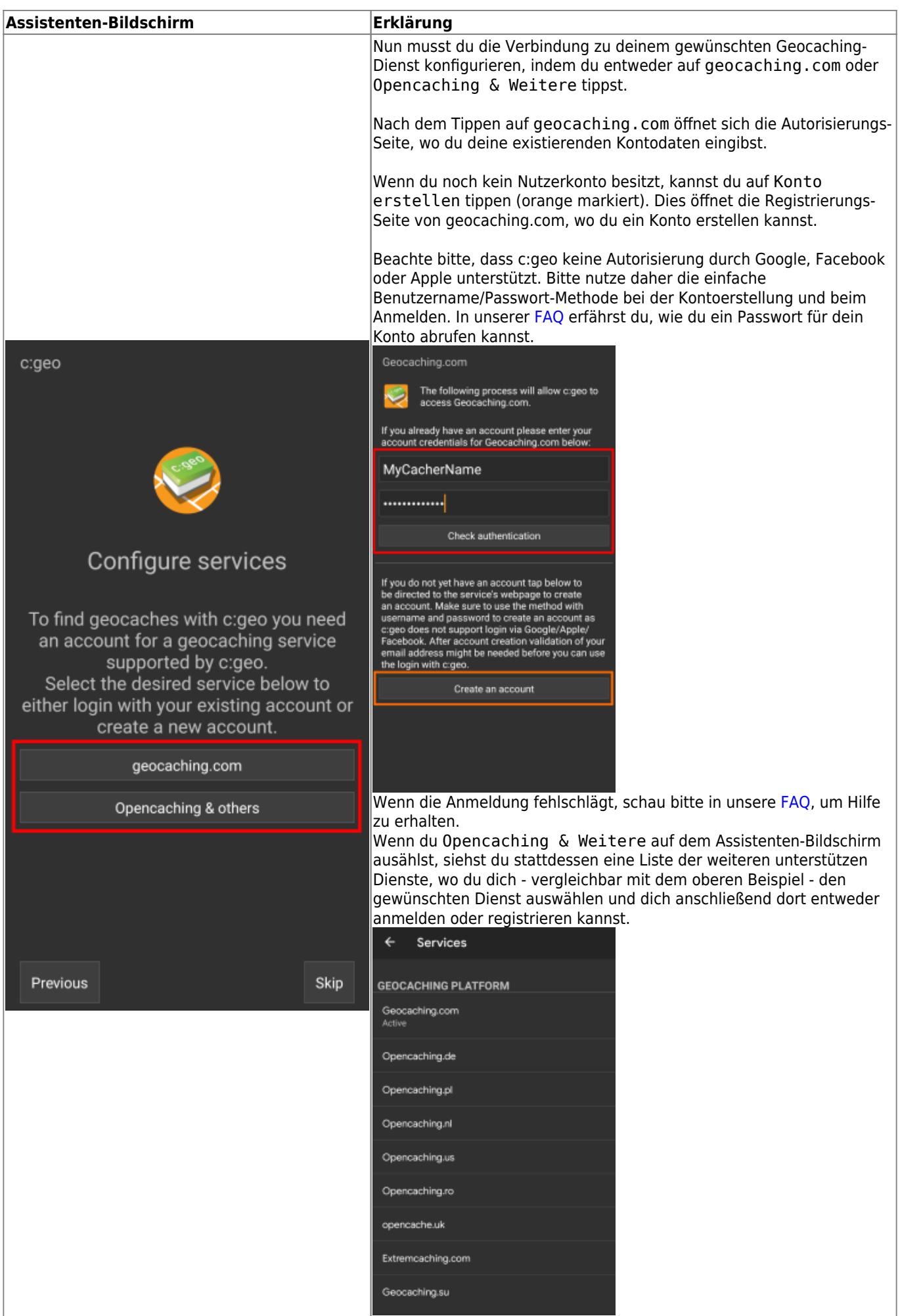

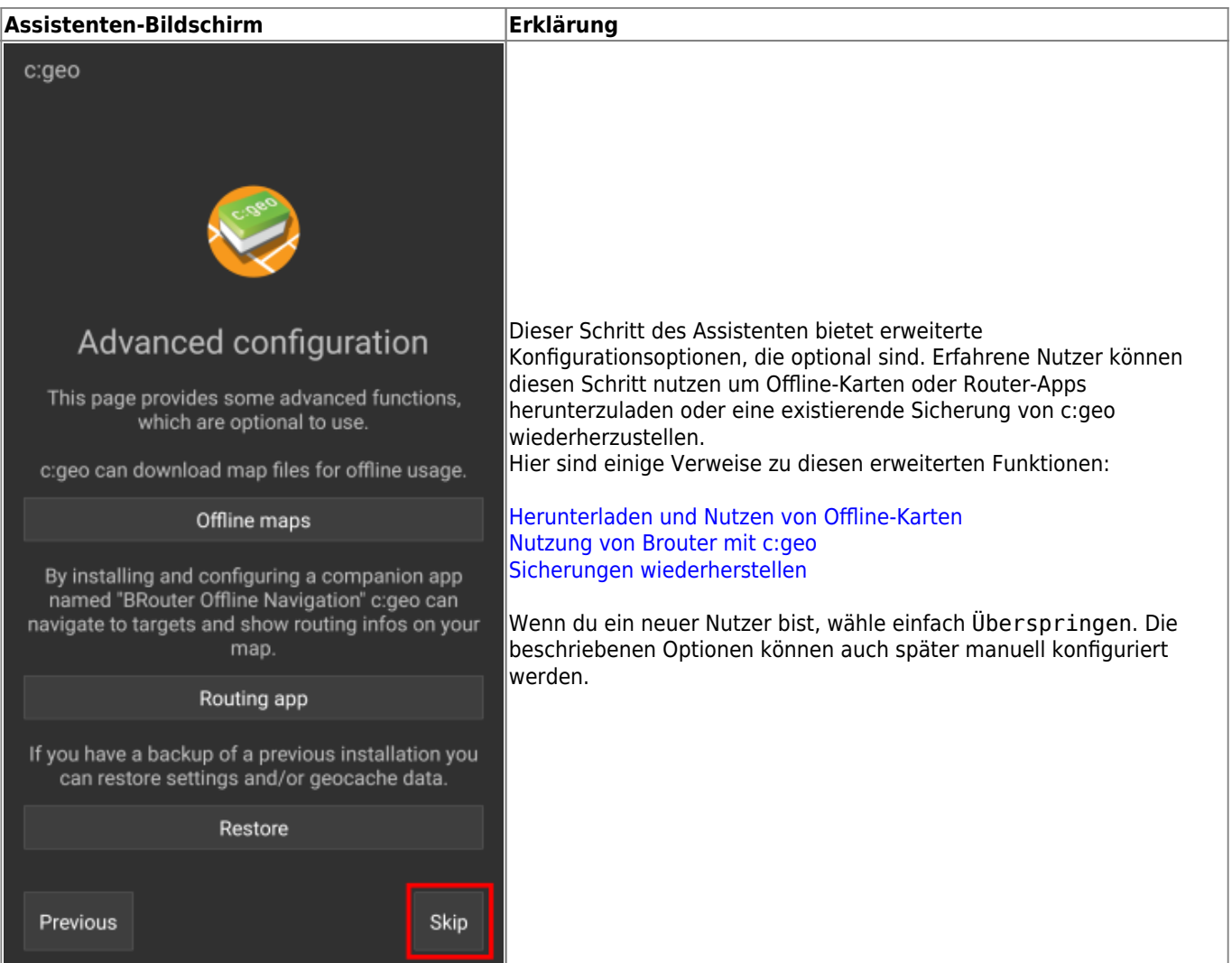

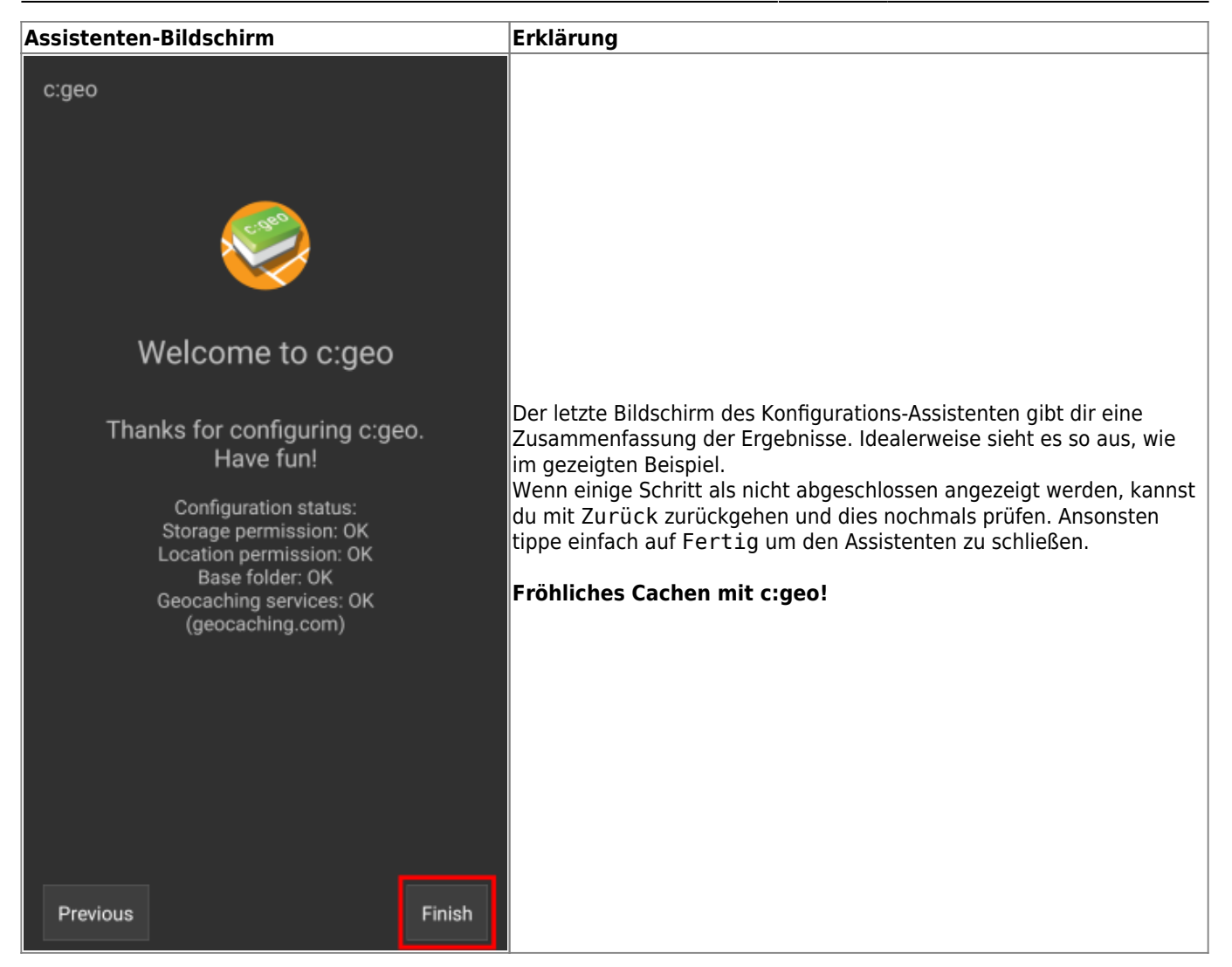

Nach Abschluss des Konfigurations-Assistenten wirst du auf die Hauptseite von c:geo geleitet. Auf der Seite [Grundlegende Nutzung von c:geo](https://cgeo.droescher.eu/de/basicuse) kannst du lernen, wie du deinen ersten Geocache mit c:geo finden kannst.